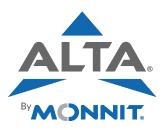

## **Quick Start Guide for ALTA® Sensors**

1

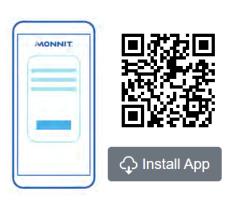

Go to imonnit.com. Log in or create an account.

If on mobile, download the iMonnit Mobile App from <a href="https://www.imonnit.com/Setup/InstallApp/">www.imonnit.com/Setup/InstallApp/</a>.

2

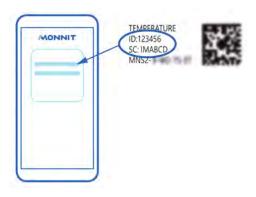

Follow the in-app instructions to add devices to your account.

3

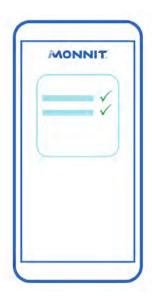

Validate the data in the app. Configure sensor settings as needed.

4

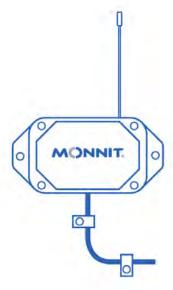

Mount the sensor. Secure the lead, if applicable.